# מפרט המוצר

### מהירות הדפסת טקסט בשחור

טיוטה: עד 12 דפים בדקה רגילה: עד .56 דפים בדקה מיטבית: עד 3 דפים בדקה

### מהירות הדפסת טקסט מעורב וגרפיקה צבעונית\*

טיוטה :עד 10 דפים בדקה רגילה: עד .54 דפים בדקה

מיטבית: עד 1 דף בדקה

\*נתונים משוערים .המהירות המדויקת משתנה בהתאם לתצורת המערכת, לתוכנה ולמורכבות המסמך.

#### זיכרון

כל הדגמים: זיכרון RAM פנימי – MB 2

### צריכת אנרגיה כל הדגמים:

2 ואט מקסימום במצב כבוי

# הודעות בעניין עמידה בתקנות

מס 'הזיהוי של דגם לצורכי עמידה בתקנות

לצורכי זיהוי המדפסת כמוצר העומד בתקנות, מוקצה לו מספר זיהוי. מספר הזיהוי לצורכי עמידה בתקנות הוא -0103VCVRA. אין לטעות בין מספר זה לבין השם השיווקי של המוצר . (C8952) מספרו או) HP Deskjet 3820)

 4 ואט בממוצע במצב סרק 25 ואט בממוצע במצב הדפסה

### פליטות רעש מוצהרות בהתאם לתקן ISO 9296

הדפסה באיכות מיטבית: רמת עוצמת הקול LWAd: 5.7 Bels (A) [57 dB (A)]

רמת לחץ קול, LpAm) מעמדות סמוכות): (A (dB 45

### הדפסה באיכות רגילה:

רמת עוצמת הקול LWAd: 6.0 Bels (A) [60 dB (A)]

רמת לחץ קול, LpAm) מעמדות סמוכות): (A (dB 45

#### דרישות מתח חשמלי

מתח נכנס: (10% ±) Vac 240 עד Vac 100 תדירות נכנסת: (3 Hz ±) Hz 60 עד Hz 50 מתאים למגוון רמות המתח והתדרים בזרם AC בעולם.

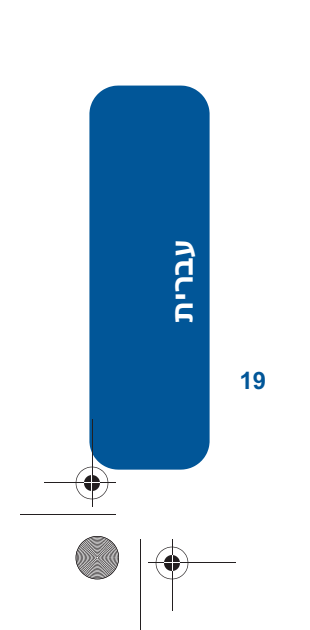

### ב. הגבלות על האחריות

ככל שמתיר זאת החוק המקומי, חברת HP או מי מספקיה אינם מעניקים אחריות או תנאי מכל סוג שהוא, בין במפורש או מכללא, ביחס למוצרי HP, ומתנערים בזאת מאחריות או תנאים מכללא הנוגעים לסחירות המוצר, לאיכות משביעת-רצון ולהתאמת המוצר למטרה מסוימת.

#### ג. הגבלות על חבות

- .1 ככל שמתיר זאת החוק המקומי, הסעדים המצוינים בכתב אחריות זה הנם סעדיו היחידים והבלעדיים של הלקוח.
- .2 ככל שמתיר זאת החוק המקומי, למעט ההתחייבויות המפורטות בכתב אחריות זה, לא יהיו חברת HP ומי מספקיה אחראיים, בכל מקרה, לנזקים ישירים, עקיפים, מיוחדים, תוצאתיים, בין מכוח חוזה, נזיקין או כל תיאוריה משפטית אחרת, ובין אם ייוודע להם על האפשרות לנזקים שכאלה.

### ד. חוק מקומי

- .1 כתב אחריות זה מעניק ללקוח זכויות משפטיות ספציפיות. ללקוח עשויות להיות זכויות אחרות, המשתנות ממדינה למדינה בארה"ב, ממחוז למחוז בקנדה, וממדינה למדינה בשאר העולם.
- .2 ככל שכתב אחריות זה אינו עולה בקנה אחד עם החוק המקומי, יהיה הוא נתון לשינויים לצורך התאמתו לחוק המקומי. ייתכן שהגבלות וויתורים מסוימים הניתנים ללקוח במסגרת כתב אחריות זה לא יהיו תקפים על פי החוק המקומי. לדוגמה, מדינות מסוימות בארה"ב, וכן ממשלים מסוימים מחוץ לארה"ב (לרבות מחוזות בקנדה), רשאים:
	- למנוע מהוויתורים וההגבלות הנזכרים בכתב אחריות זה להגביל את זכויותיו החוקתיות של הלקוח (לדוגמה, באנגליה);
	- להגביל בדרך אחרת את יכולת היצרן לאכוף הגבלות או ויתורים כאלה; או
- להעניק ללקוח זכויות אחריות נוספות, לציין משך אחריות מכללא שהיצרן אינו יכול להעניק, או למנוע הגבלות על משך האחריות מכללא.
- .3 לגבי מכירות באוסטרליה ובניו-זילנד: תנאי האחריות הכלולים בכתב אחריות זה, למעט במידת המותר על פי דין, אינם שוללים, מגבילים או משנים את הזכויות החוקתיות המנדטוריות החלות על מכירה של מוצר זה ללקוחות כאמור, ומהווים תוספת להן.

# כתב אחריות מוגבלת למדפסת hp

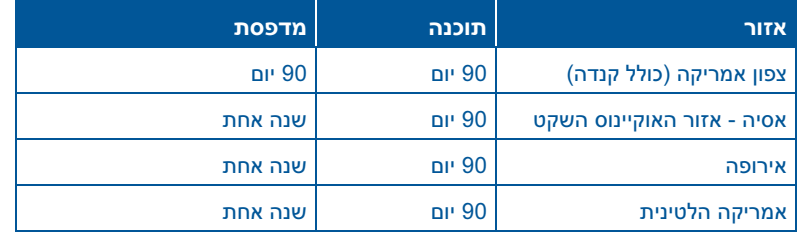

#### א. גבולות האחריות

חברת Packard-Hewlett) HP (מpתחייבת בפני הלקוח, משתמש הקצה, כי במוצרי HP המוזכרים לעיל לא יהיו פגמים בחומר ובעבודה למשך התקופה המצוינת לעיל, המתחילה במועד הרכישה. הלקוח אחראי על המצאת הוכחת קנייה.

- .1 לגבי מוצרי תוכנה, האחריות המוגבלת של חברת HP חלה רק במקרה של כשל בביצוע הוראות תכנות. חברת HP אינה מתחייבת כי פעולתו של מוצר כלשהו תהיה רציפה או נטולת שגיאות.
- .2 האחריות המוגבלת שמעניקה חברת HP תקפה רק לגבי פגמים שיתגלו כתוצאה משימוש תקין במוצר, ולא תהיה תקפה במקרה של הפגמים הבאים:
- טיפול או שינוי בלתי הולם או בלתי מתאים;
- פגמים בתוכנה, פריטי מישק, חומרי הדפסה, חלקים או ציוד שלא סופקו על ידי חברת HP או שאינם נתמכים על ידה; או
	- הפעלה החורגת מהוראות מפרט המוצר.
- לגבי מדפסות HP השימוש במחסנית דיו שאינה מתוצרת HP או במחסנית הדפסה שמולאה מילוי חוזר אינו משפיע על האחריות הניתנת ללקוח או על חוזה תמיכה של החברה עם הלקוח. יחד עם זאת, והיה והתקלה או הנזק למדפסת ייוחסו לשימוש במחסנית דיו שלא מתוצרת HP או שמולאה מילוי חוזר, יחויב הלקוח בעלויות הרגילות של תיקון המדפסת מבחינת זמן וחומרים.
- .3 והיה ובמהלך תקופת האחריות תקבל חברת HP הודעה על פגם בתוכנה, חומרי הדפסה או מחסנית הדפסה מתוצרתה, המכוסים במסגרת האחריות, תחליף החברה את המוצר הפגום. והיה ובמהלך תקופת האחריות תקבל חברת HP הודעה על פגם במוצר חומרה המכוסה במסגרת האחריות, החברה תתקן או תחליף את המוצר הפגום – לפי בחירתה.
- .4 והיה ולא יהיה בידי החברה לתקן או להחליף (בהתאם למקרה) מוצר פגום המכוסה במסגרת האחריות, תשיב החברה ללקוח את סכום הרכישה, בתוך פרק זמן סביר ממועד ההודעה על הפגם.
	- .5 חברת HP לא תהיה מחויבת לתקן, להחליף או להעניק החזר כספי כאמור, אלא לאחר שיחזיר הלקוח את המוצר הפגום לידיה.
- .6 המוצר שיינתן ללקוח כנגד החזרת המוצר הפגום יהיה חדש או כמו-חדש, ובלבד שטיב פעולתו יהיה זהה לזה של המוצר המוחזר, אם לא טוב יותר.
- .7 האחריות המוגבלת של חברת HP תקפה בכל מדינה שבה מופץ המוצר המכוסה על ידי החברה, למעט המזרח-התיכון, אפריקה, ארגנטינה, ברזיל, מקסיקו, ונצואלה וה-Départements mer-outre'd של צרפת; לגבי אזורים אלה – האחריות תקפה רק במדינה שבה נרכש המוצר. חוזים לגבי שירותי אחריות נוספים, כגון שירות באתר הלקוח, ניתנים על ידי מרכזי השירות המורשים של HP במקומות שבהם המוצר מופץ על ידי החברה עצמה או על ידי יבואן מורשה.
	- .8 האחריות המוגבלת אינה חלה על מחסניות הדפסה HP שמולאו שנית, שמוחזרו, ששופצו, שנעשה בהן שימוש לא הולם או שניזוקו בכוונה תחילה בכל צורה שהיא.

### לאחר תקופת התמיכה הטלפונית ללא תשלום

לאחר תקופת התמיכה הטלפונית ללא תשלום, פנה לסוכן HP או טלפן למספר התמיכה במדינתך/אזורך, כדי לברר מהן אפשרויות התמיכה הזמינות. עיין בסעיף 'מספרי טלפון לקבלת תמיכה', בעמ' .15

### תיקון המדפסת על ידי נציגי hp

אם יש צורך בתיקון מדפסת HP שברשותך, התקשר לשירות התמיכה הטלפונית של HP. טכנאי תמיכה מיומן של HP יאבחן את הבעיה ויתאם אתך את תהליך התיקון.

לקבלת רשימה של מספרי טלפון לשירות התמיכה של HP, עיין בסעיף 'מספרי טלפון לקבלת תמיכה', בעמ' .15

מחלקת התמיכה של HP – בין אם מדובר בספק שירות מורשה או בנציגות HP – תדריך אותך בדרך לפתרון המתאים. שירות זה ניתן ללא תשלום בתקופת האחריות המוגבלת החלה על המדפסת. לאחר תום תקופת האחריות, תקבל הצעה לגבי עלות התיקון.

### הארכת תוקף האחריות

כדי להאריך את תוקף האחריות מעבר לתקופת האחריות המוגבלת, פנה לסוכן המכירות המקומי של HP.

אם הסוכן שאליו פנית אינו מספק חוזי שירות, פנה ל-HP ישירות, וברר לגבי הסכמי השירות של החברה.

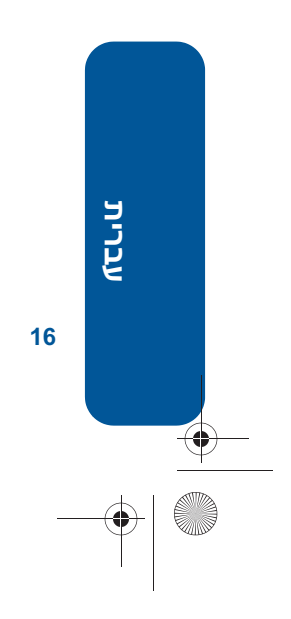

♦

# מספרי טלפון לקבלת תמיכה

אם אתה זקוק לעזרה בפתרון בעיה כלשהי, פנה לשירות התמיכה של HP באמצעות אחד ממספרי הטלפון המופיעים בטבלה הבאה. לקבלת רשימת מספרי הטלפון העדכניים ביותר במדינה/אזור שלך, בקר באתר האינטרנט של HP, בכתובת:

 http://www.hp.com/cpso-support/ guide/psd/expectations.html

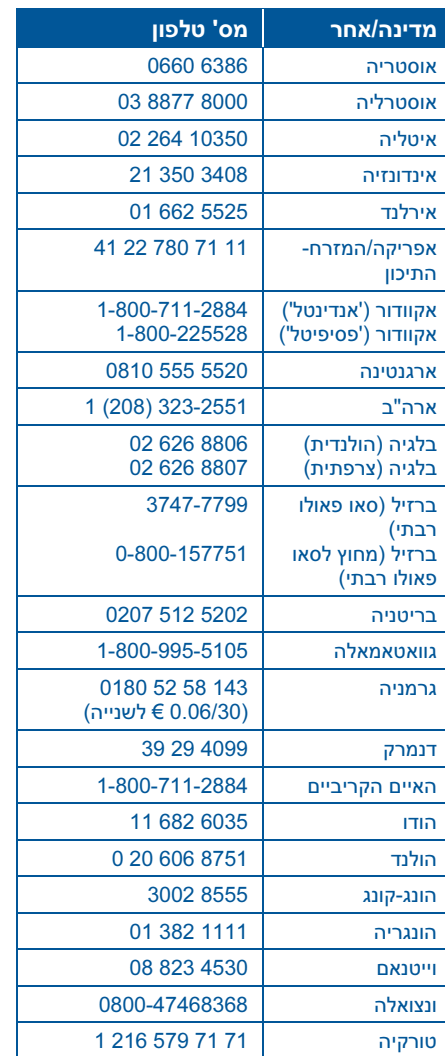

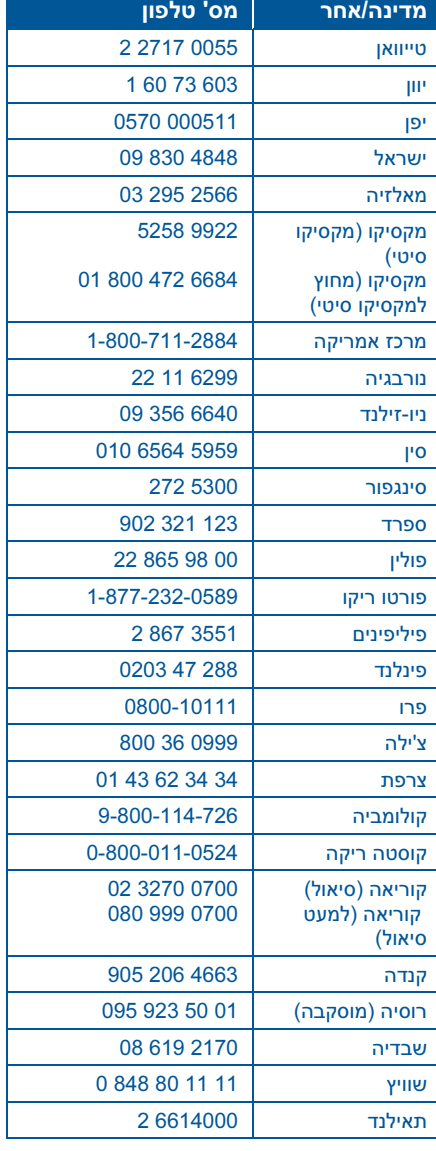

כחלק מהמאמץ הבלתי-פוסק שלנו לשיפור שירותי התמיכה הטלפונית, אנו ממליצים שתבקר בקביעות באתר האינטרנט שלנו, כדי להתעדכן במידע חדש אודות מאפייני השירות ואספקתו.

#### לפני הפנייה הטלפונית

לפני הפנייה לשירותי התמיכה הטלפוניים, נסה את אחת מאפשרויות התמיכה הבאות, הניתנות ללא תשלום:

- המדריך למשתמש; עיין בסעיף "צפייה ב'מדריך למשתמש' המקוון", בעמ' 3
	- עלון ההתקנה
	- שירותי התמיכה המקוונים של hp

אם לא הצלחת לפתור את הבעיה בדרכים אלו, פנה לטכנאי תמיכה של HP. בעת הפנייה, הישאר בקרבת המחשב והמדפסת. לצורך זירוז תהליך השירות, התכונן לספק מידע על ניסיונותיך לפתור את הבעיה.

כדי לסייע לך, יזדקקו נציגי החברה לפרטים הבאים:

- מספר הדגם של המדפסת (התווית הנושאת את המספר נמצאת בחזית המדפסת)
	- המספר הסידורי של המדפסת (בתחתית המדפסת)
	- מערכת ההפעלה של המחשב
- גרסת מנהל המדפסת (המכונה גם 'תוכנת המדפסת')
- ההודעות המופיעות בזמן התקלה
	- בנוסף לכך, תתבקש לענות על השאלות הבאות:
- − האם תקלה זו אירעה בעבר? האם תוכל לשחזר אותה?
- − האם הוספת פריטי חומרה או תוכנה חדשים למחשב סמוך לזמן התקלה?

### שירותי התמיכה הטלפונית של hp

חברת HP מספקת תמיכה טלפונית חינם במהלך תקופת התמיכה הטלפונית ללא תשלום.

### תקופת התמיכה הטלפונית ללא תשלום

הרשימה שלהלן מציגה את תקופת התמיכה הטלפונית הרלוונטית למדינתך/אזורך. הלקוח יישא בעלויות השיחה הרגילות.

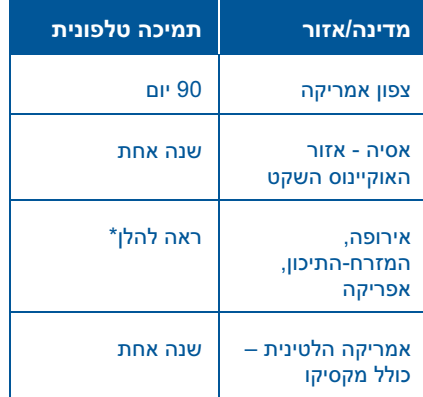

### \* אירופה, המזרח-התיכון ואפריקה

לקבלת תמיכה טלפונית באירופה, פנה לאתר האינטרנט הבא כדי לברר את הפרטים והתנאים החלים על קבלת תמיכה טלפונית למדינתך/אזורך:

### .http://www.hp.com/go/support

לחלופין, ברר אצל סוכן המכירות או פנה לחברת HP לפי מספר הטלפון המתאים למדינתך/אזורך. ראה 'מספרי טלפון לקבלת תמיכה', בעמ' 15.

**עברית**

# פנייה למרכז שירות הלקוחות של hp

מרכז שירות הלקוחות של HP מספק ייעוץ מקצועי לגבי השימוש במדפסת HP, או לגבי פתרון תקלות שהתגלו בה.

### תהליך התמיכה

לצורך ייעול תהליך התמיכה, בצע הפעולות הבאות, לפי סדר הופעתן:

- .1 השתמש במדריך המקוון. עיין בסעיף "צפייה ב<sup>י</sup>מדריך למשתמש<sup>י</sup> המקוון", בעמ' .3
- .2 פנה לשירותי התמיכה המקוונים של HP .(HP e-support)
	- עיין בדפי התמיכה של HP באינטרנט, לצורך קבלת עזרה לגבי מוצרים.
		- שלח דואר אלקטרוני ל-HP.
- .3 פנה לשירותי התמיכה הטלפונית של HP. לקבלת מידע נוסף, עיין בסעיף 'שירותי התמיכה הטלפונית של hp', בעמ' .14

אפשרויות התמיכה וזמינותה משתנים בהתאם למוצר, מדינה/אזור ושפה.

### אתרי התמיכה של hp

אם יש לך גישה לאינטרנט, תוכל להשיג מידע רב על המדפסת שברשותך. בקר באתר האינטרנט שלנו לקבלת מידע עדכני ותוכנות מדפסת חדישות, בכתובת: www.hp.com/cposupport/loc/regional.htm*<sup>l</sup>* .www.hp.com/go/support או

### תמיכה של hp באמצעות דואר אלקטרוני

באמצעות פנייה אישית בדואר האלקטרוני, תוכל לקבל תשובות ישירות לשאלותיך מטכנאי תמיכה של HP. שירותי התמיכה בדואר האלקטרוני הם דרך מצוינת להפנות שאלות טכניות ולקבל תשובות המותאמות לצורכיך.

> הקלד את שאלתך בטופס אינטרנט. את התשובה תקבל בדואר האלקטרוני.

### עדכוני תוכנה

כדי לקבל עותקים ועדכונים של תוכנת המדפסת, פעל באחת מהדרכים הבאות:

- הורד את תוכנת המדפסת מאתר האינטרנט של HP.
- התקשר למרכז שירות הלקוחות של HP ובקש תקליטור ובו קובצי העדכון לתוכנה.

ראה 'מספרי טלפון לקבלת תמיכה', בעמ' 15.

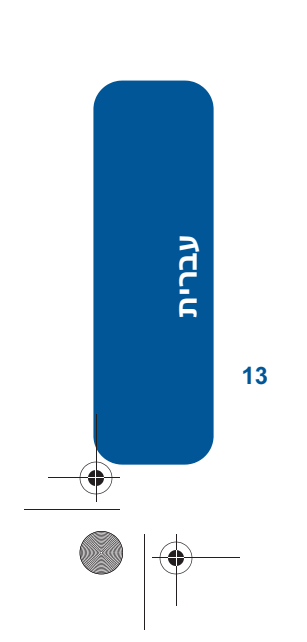

# פתרון בעיות התקנה - המשך חיבור USB במערכת Windows - המשך

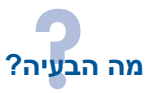

חיברתי את המדפסת למחשב בעזרת כבל USB ועל המסך הופיעה ההודעה Device Unknown) התקן לא מזוהה).

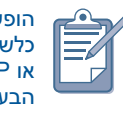

הופעת ההודעה Device Unknown במערכת 2000 Windows אינה מעידה על בעיה כלשהי. לעומת זאת, הופעת ההודעה במערכת 98 Windows, Me Windows או XP Windows מעידה על בעיה. היעזר בהוראות המופיעות להלן לצורך פתרון הבעיה.

### גורמים אפשריים... כדי לפתור את הבעיה...

• הצטברות חשמל סטטי בכבל המחבר את המדפסת למחשב..

• כבל ה-BSU פגום.

.1 נתק את כבל ה-USB מהמדפסת.

- .2 נתק את כבל החשמל מהמדפסת.
	- .3 המתן כחצי דקה.
- .4 חבר את כבל החשמל למדפסת.
- .5 חבר את כבל ה-USB למדפסת.
- .6 אם ההודעה ממשיכה להופיע בתיבת הדו-שיח Found Hardware New ואינך משתמש במערכת 2000 Windows, החלף את כבל ה-USB או השתמש בכבל מקבילי.

# פתרון בעיות התקנה - המשך

# חיבור USB במערכת Windows - המשך

Œ

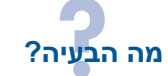

כאשר ניסיתי להתקין את ה- USB, ההתקנה נפסקה באמצע. בניסיון נוסף, נעלם אשף החומרה החדשה וכניסת ה- USB הפכה לבלתי-זמינה.

### גורמים אפשריים... כדי לפתור את הבעיה...

מערכת ההפעלה קטעה את ההתקנה לפני שהסתיימה.

### הסר את התוכנה והתקן אותה מחדש.

- .1 בצע אחת מהפעולות הבאות:
- הכנס את התקליטור לכונן התקליטורים, ובחר Remove printer sofware של באפשרות (הסרת תוכנת המדפסת). פעל לפי ההוראות שעל המסך.
- פתח את ה- Assistant Printer ובחר ב- Updates and Tools) כלים ועדכונים) > software uninstall) הסרת התוכנה).
	- לחץ על 'התחל' > 'תוכניות' > [hp deskjet < Hewlett-Packard .uninstall software < printer]
- .2 סגור כל תוכנת אנטי-וירוס פתוחה או תוכנה פעילה אחרת.
	- .3 להתקנה חוזרת של תוכנת המדפסת, הכנס את התקליטור לכונן התקליטורים, ופעל בהתאם להוראות המופיעות על המסך.

אם תוכנת ההתקנה אינה מופעלת באופן אוטומטי, עיין בעמודה 'כדי לפתור את הבעיה...' בעמ' 7.

**עברית**

# פתרון בעיות התקנה - המשך

## חיבור USB במערכת Windows - המשך

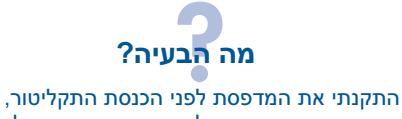

וחיברתי את המדפסת למחשב באמצעות כבל USB.' אשף החומרה החדשה' אינו מופיע.

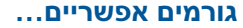

ייתכן שאינך משתמש במערכת ההפעלה *.*Windows 98/Me/2000/XP

ייתכן שחיבור כבל ה-USB אינו תקין.

### כדי לפתור את הבעיה...

ודא שמערכת XP/2000/Me98/ Windows פועלת. אם לא, השתמש בכבל מקבילי.

.1 נתק את כבל ה-USB מהמדפסת, וחבר אותו מחדש. .2 ודא שהכבל מחובר היטב.

> ייתכן שאין אפשרות להפעיל USB במחשב שלך.

.1 לחץ על 'התחל' > 'הגדרות' > 'לוח הבקרה'; לחלופין, לחץ על 'התחל' > 'לוח הבקרה'.

- .2 לחץ לחיצה כפולה על הסמל 'מערכת'.
- .3 בחר בכרטיסייה 'מנהל התקנים'; לחלופין, בחר בכרטיסייה '**חומרה**' ולחץ על הלחצן '<mark>מנהל התקנים</mark>'.
- .4 לחץ על סמל הפלוס (+) שליד האפשרות 'בקר האפיק הטורי האוניברסלי' (USB(.
	- אם הרשימה כוללת 'בקר של מארח USB ' ו'רכזת USB ראשית', הרי ש-USB מופעל.
	- אם התקנים אלה אינם מופיעים ברשימה, עיין בחומר העזר של המחשב או פנה ליצרן המחשב לקבלת פרטים נוספים על ההפעלה וההגדרה של USB.
		- .5 אם הפעלת USB אינה מתאפשרת, חבר את המדפסת למחשב בעזרת כבל מקבילי.

**עברית**

# פתרון בעיות התקנה - המשך

# חיבור USB במערכת Windows

במקרה של בעיות בהתקנת המדפסת, עיין במידע שבסעיף זה. אם דרושה לך עזרה לאחר התקנת המדפסת, עיין במדריך למשתמש המקוון.

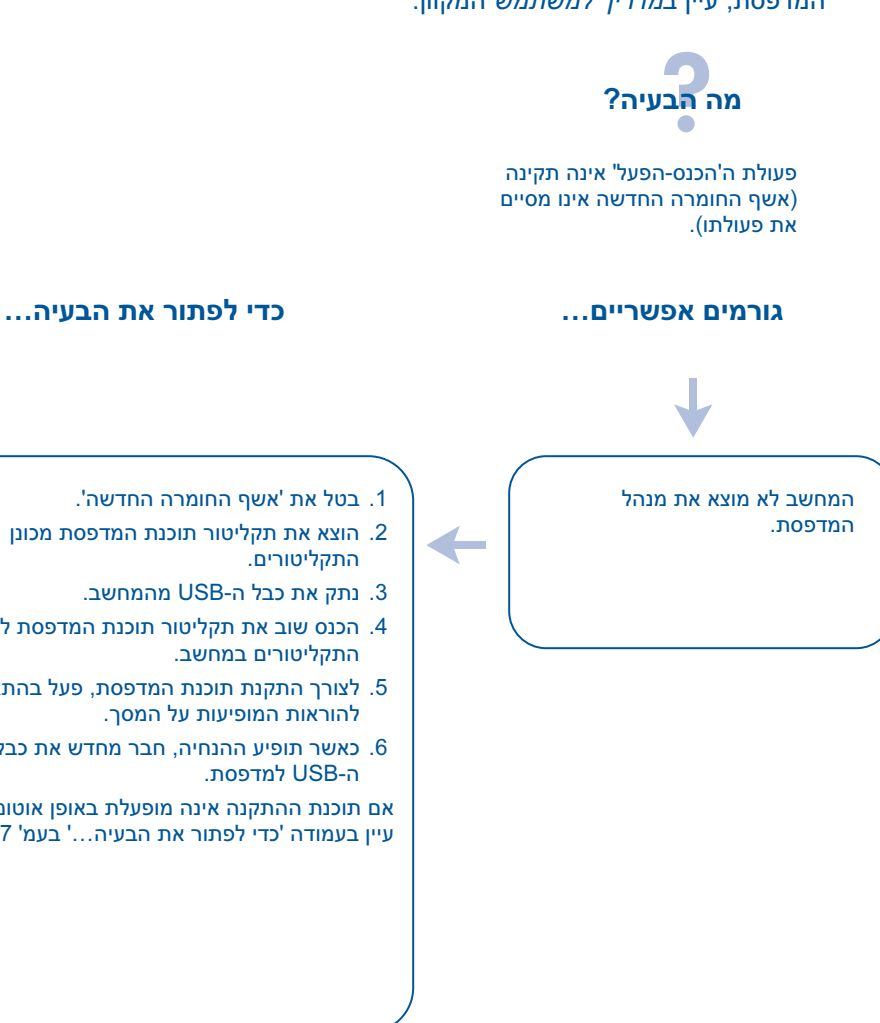

- 
- .2 הוצא את תקליטור תוכנת המדפסת מכונן
	-
- .4 הכנס שוב את תקליטור תוכנת המדפסת לכונן
- .5 לצורך התקנת תוכנת המדפסת, פעל בהתאם
- .6 כאשר תופיע ההנחיה, חבר מחדש את כבל

אם תוכנת ההתקנה אינה מופעלת באופן אוטומטי, עיין בעמודה 'כדי לפתור את הבעיה...' בעמ' 7.

**עברית**

# פתרון בעיות התקנה - המשך Windows - המשך מה הבעיה? תוכנת המדפסת לא הותקנה כהלכה. גורמים אפשריים... כדי לפתור את הבעיה... הסר את התוכנה והתקן אותה מחדש. • התנגשות עם תוכנת אנטי-וירוס או תוכנות אחרות. C. .1 בצע אחת מהפעולות הבאות: • התנגשות עם התקן היקפי המחובר למדפסת.

- הכנס את התקליטור לכונן התקליטורים, ובחר Remove printer software של באפשרות (הסרת תוכנת המדפסת). פעל לפי ההוראות שעל המסך.
- פתח את ה- Assistant Printer ובחר ב- Updates and Tools) כלים ועדכונים) >software uninstall) הסרת התוכנה).
	- לחץ על 'התחל' > 'תוכניות' [hp deskjet < Hewlett-Packard < .uninstall software < printer]
- .2 סגור כל תוכנת אנטי-וירוס פתוחה או תוכנה פעילה אחרת.
- .3 להתקנה חוזרת של תוכנת המדפסת, הכנס את התקליטור לכונן התקליטורים, ופעל בהתאם להוראות המופיעות על המסך.

אם תוכנת ההתקנה אינה מופעלת באופן אוטומטי, עיין בעמודה 'כדי לפתור את הבעיה..." בעמ' .7

**עברית**

# פתרון בעיות התקנה

### Windows

במקרה של בעיות בהתקנת המדפסת, עיין במידע שבסעיף זה. אם דרושה לך עזרה לאחר התקנת המדפסת, עיין במדריך למשתמש ב-Printer Assistant. לקבלת הוראות, עיין בסעיף 'פתיחת המדריך למשתמש', בעמ' 3 של מדריך עזר זה.

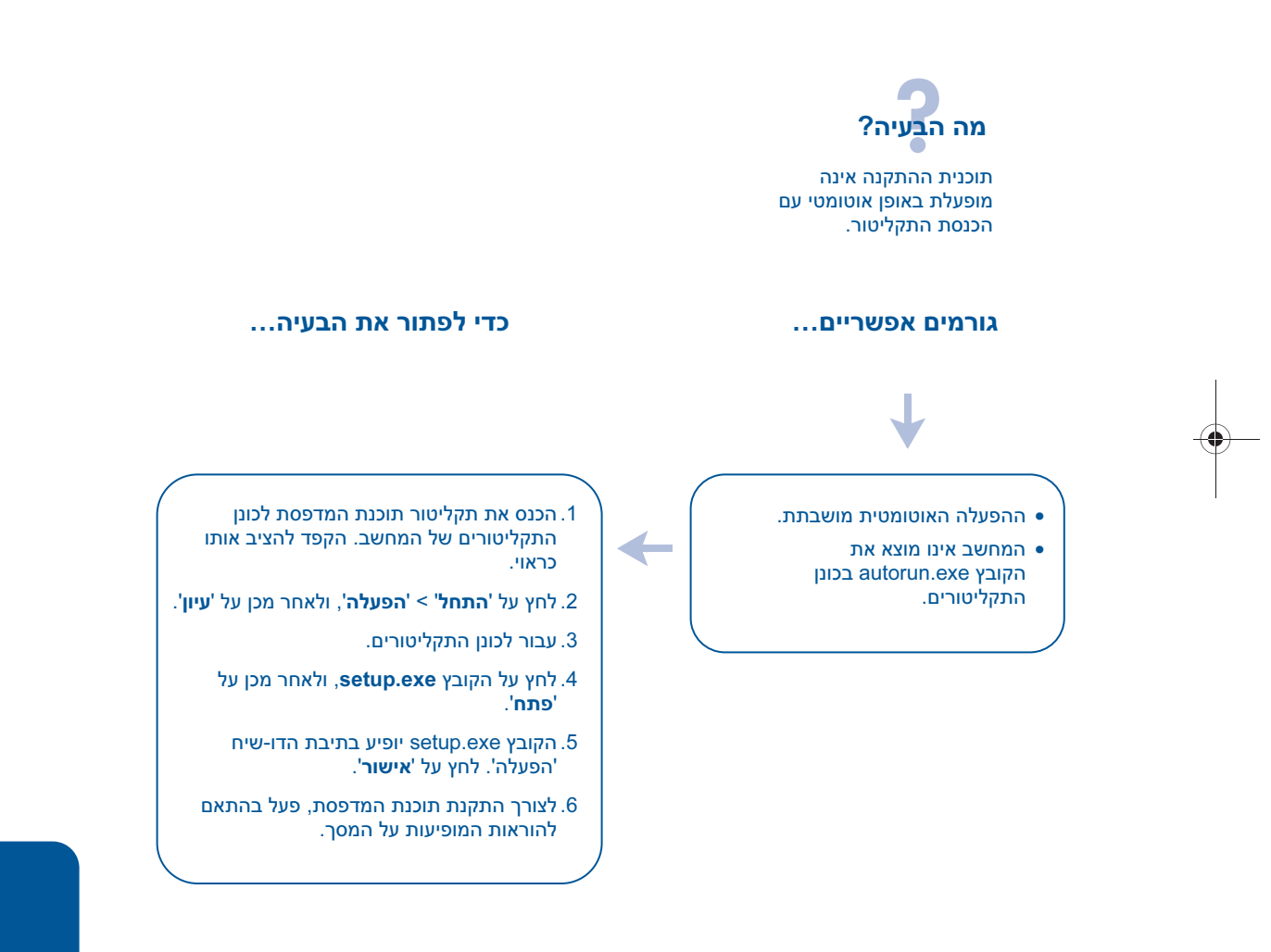

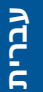

# מחסניות הדפסה

### השימוש במחסניות ההדפסה

המדפסת עושה שימוש במחסניות ההדפסה הבאות:

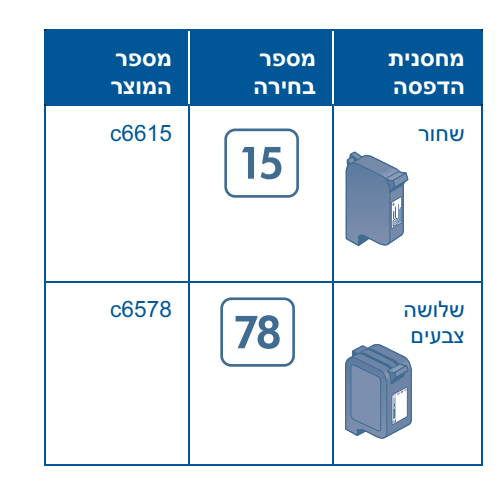

לקבלת מידע נוסף, עיין בסעיפים הבאים במדריך המקוון למשתמש:

- 'החלפת מחסניות הדפסה'
- 'תחזוקת מחסניות ההדפסה'
	- 'מיחזור מחסניות הדפסה'

### החלפת מחסנית הדפסה

לצורך החלפת מחסנית הדפסה, בצע את הפעולות הבאות:

- .1 הפעל את המדפסת בלחיצה על לחצן ההפעלה/כיבוי.
- .2 פתח את המכסה העליון. התושבת תנוע אל מרכז מוט התושבת.
	- .3 הרם את תפס התושבת.
	- .4 הוצא את מחסנית ההדפסה מתוך התושבת והשלך אותה.

 .5 הוצא את מחסנית ההדפסה החדשה מהאריזה והסר בזהירות את הסרט הפלסטי המגן. החזק את מחסנית ההדפסה כך שרצועת הנחושת מופנית כלפי מטה.

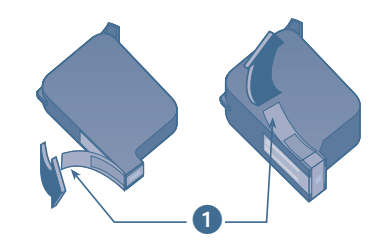

.*1* משוך את לשונית הסרט הפלסטי כדי להסירו*.*

התראה! למניעת סתימות, בעיות בפיזור הדיו וחיבורים חשמליים לקויים, אין לגעת בנחירי הדיו או במגעי הנחושת של מחסנית ההדפסה. כמו כן, אין להסיר את רצועות הנחושת.

- .6 דחף את המחסנית בחוזקה לתוך התושבת.
- .7 סגור היטב את תפס התושבת ואת המכסה העליון.
- .8 ודא שהוטען נייר רגיל במגש הקלט ולאחר מכן בצע הדפסה של דף כיול, לצורך יישור מחסניות ההדפסה.

לקבלת הוראות לגבי יישור מחסניות הדפסה, עיין בסעיף 'כיול מחסניות ההדפסה' במדריך המקוון.

**עברית**

# לחצנים ונוריות

בעזרת לחצני המדפסת אפשר לכבות ולהדליק את המדפסת, לבטל עבודת הדפסה או לחדש פעולת הדפסה. הנוריות מציגות ציון חזותי של סטטוס המדפסת.

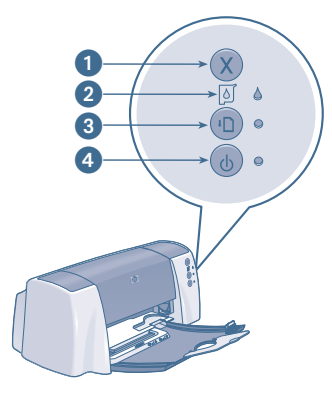

.1 לחצן הביטול .2 סמל ונורית הסטטוס של מחסנית ההדפסה .3 לחצן ונורית חידוש פעולה .4 לחצן ונורית הפעלה/כיבוי.

### לחצן הביטול

לחיצה על לחצן זה מבטלת את עבודת ההדפסה הנוכחית.

## סמל ונורית הסטטוס של מחסנית ההדפסה

הנורית שלצד סמל הסטטוס של מחסנית ההדפסה מהבהבת כאשר מחסנית הדפסה כלשהי מותקנת שלא כראוי, כאשר מפלס הדיו במחסנית נמוך וכאשר המכסה העליון של המדפסת פתוח.

### לחצן ונורית חידוש הפעולה

הנורית של לחצן חידוש הפעולה מהבהבת כאשר נדרשת פעולה כלשהי מצד המשתמש, כגון טעינת נייר או שחרור חסימת נייר. לאחר שהבעיה נפתרה, לחץ על לחצן חידוש הפעולה כדי להמשיך בהדפסה.

### לחצן ונורית ההפעלה/כיבוי

לחצן ההפעלה/כיבוי מפעיל את המדפסת ומכבה אותה. המדפסת תכבה כעבור כמה שניות מרגע הלחיצה על הלחצן. כאשר המדפסת מעבדת נתוני הדפסה, הנורית הירוקה לצד לחצן ההפעלה מהבהבת.

התראה! הקפד להשתמש בלחצן ההפעלה/כיבוי שבחזית המדפסת לצורך הפעלת המדפסת וכיבוייה; הפעלה וכיבוי באמצעות לוח שקעים, מייצב מתח או מתג חיצוני עלולים לגרום לתקלות.

*5*

### Macintosh

לצפייה במדריך למשתמש במחשבי Macintosh, השתמש ב- 4.0 Acrobat, או בגרסה מתקדמת יותר. אם אין ברשותך התוכנה Reader Acrobat, התקן אותה מתקליטור תוכנת המדפסת.

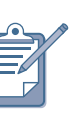

אם אתה משתמש ב- X OS, הצג את המדריך למשתמש המקוון בעזרת התוכנה 4.0 בגרסה Adobe Acrobat Reader ומעלה. אם אתה משתמש במאפיין התצוגה המקדימה של X OS, לא תוכל לנווט במדריך למשתמש המקוון.

### פתיחת המדריך למשתמש:

- .1 הכנס את תקליטור תוכנת המדפסת לכונן התקליטורים של המחשב. החלון של Deskjet HP יופיע על המסך.
	- .2 לחץ על תיקיית המדריכים לשפה המתאימה) User's Manuals) שלך.

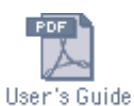

.3 בצע אחת מהפעולות הבאות:

- אם התוכנה Reader Acrobat מותקנת במחשב, לחץ לחיצה כפולה על סמל **המדריך למשתמש**.
- אם התוכנה Reader Acrobat אינה מותקנת במחשב, לחץ לחיצה כפולה על הסמל Reader Installer, לצורך התקנתה.

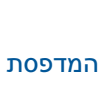

**DOS** 

במערכות הפעלה DOS, המידע כלול במסמך טקסט בשם dosread.txt. הקובץ נמצא בתקליטור תוכנת המדפסת, בספרייה <קוד שפה>√djcp . במקום <קוד שפה> יש לבחור את הקוד הרלוונטי מתוך הרשימה שבהמשך. לדוגמה, כדי לקרוא את הקובץ באנגלית, יש לפתוח את הקובץ dosread.txt בספרייה .djcp\enu\djcp\

התמיכה ב-DOS זמינה רק במדינות/אזורים מסוימים.

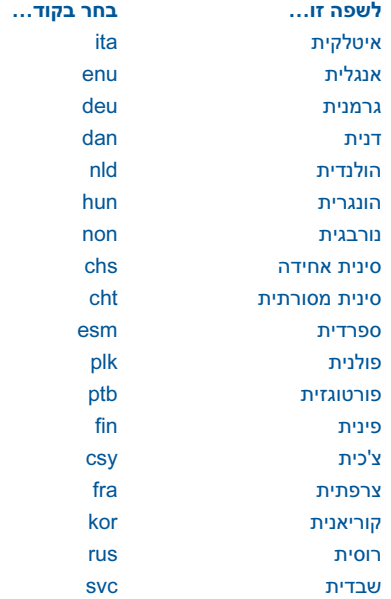

Reader Installer

 Adobe Acrobat Reader התוכנה תותקן באופן אוטומטי. בסיום ההתקנה, לחץ לחיצה כפולה על סמל **ה***מדריך* למשתמש כדי להציגו.

**עברית**

### צפייה ב'מדריך למשתמש' המקוון

המדריך למשתמש המקוון כולל הוראות לשימוש במדפסת HP. המדריך כולל גם מידע עזר לפתרון בעיות אפשריות.

### Windows

המדריך למשתמש מותקן באופן אוטומטי עם התקנת תוכנת המדפסת. פתח את המדריך למשתמש באמצעות הכלי Printer HP Assistant, המספק גם:

- אפשרויות תמיכה באמצעות מרכז שירות הלקוחות של HP
	- רעיונות להדפסה
	- קישורים לרכישת מוצרי HP נוספים
		- כלים ועדכונים

הסמל של hp printer assistant מופיע בשולחן העבודה של Windows לאחר התקנת תוכנת המדפסת.

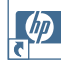

לפתיחת הכלי hp printer assistant, לחץ לחיצה כפולה על הסמל.

# פתיחת המדריך למשתמש

צפייה במדריך למשתמש:

- .1 לחץ לחיצה כפולה על סמל הכלי בשולחן hp printer assistant העבודה של המחשב. יופיע HP Printer Assistant הכלי על המסך.
- .<br>2. לחץ על לחצן ה**מדריך למשתמש** להצגת רשימת נושאיו.

אפשר לפתוח את ה**מדריך למשתמש** גם מתפריט 'התחל'; לשם כך, לחץ על 'התחל' > < Hewlett-Packard < 'תוכניות' *.*user's guide < [hp deskjet printer]

### גרסאות המדריך למשתמש לצפייה Adobe Acrobat בתוכנה

המדריך למשתמש זמין גם בשפות הבאות: • ערבית

- יוונית
- עברית
- טורקית

לעיון *במדריך למשתמש* באחת מהשפות הנזכרות לעיל, בצע את הפעולות הבאות:

- .1 לחץ לחיצה כפולה על סמל הכלי בשולחן hp printer assistant העבודה של המחשב.
- .2 לחץ על לחצן המדריך למשתמש .HP Printer Assistant הכלי שבמסך
- user's guide is באפשרות בחר .3 available in other languages (המדריך למשתמש זמין בשפות אחרות) בתחתית המסך.
	- .4 הכנס את תקליטור תוכנת המדפסת לכונן התקליטורים של המחשב.
	- .5 בחר בשפה הרצויה מתוך הרשימה המופיעה על המסך.
		- אם התוכנה Reader Acrobat מותקנת במחשב, המדריך למשתמש מופיע על המסך.

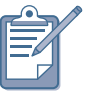

לצפייה במדריך למשתמש, השתמש ב- 4.0 Acrobat, או בגרסה מתקדמת יותר.

• אם התוכנה Reader Acrobat אינה מותקנת במחשב, התקנתה מתבצעת באופן אוטומטי, ולאחר מכן מופיע המדריך למשתמש.

**עברית**

# איתור מידע

אריזת המדפסת מכילה מספר מסמכים. מסמכים אלה מכילים הוראות בנושא התקנת תוכנת המדפסת, הפעלת המדפסת וקבלת עזרה.

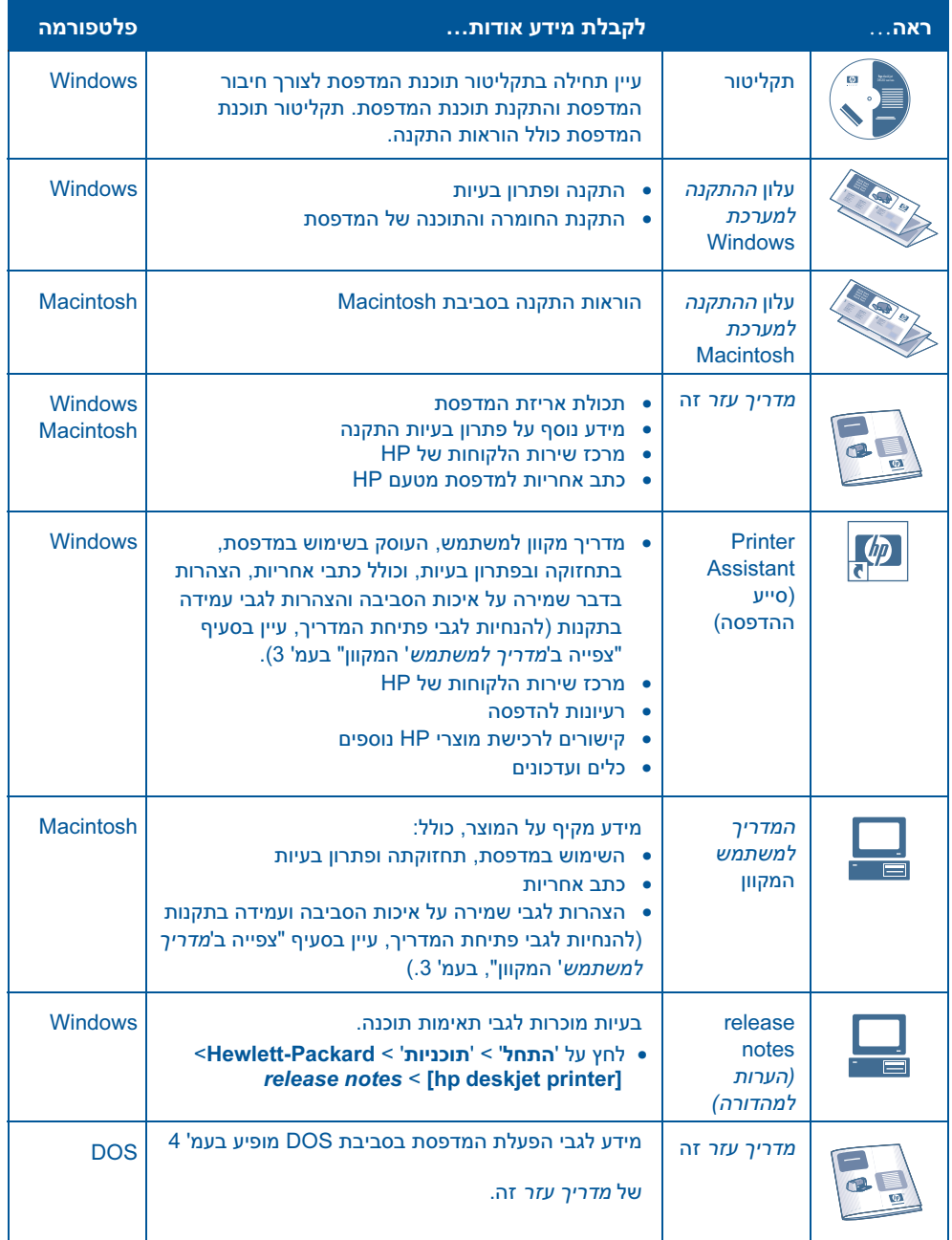

# hp deskjet 3820 series החדשה המדפסות תכולת האריזה

תודה שרכשת מדפסת הזרקת דיו series 3820 deskjet hp !אריזת המדפסת מכילה את הפריטים הבאים:

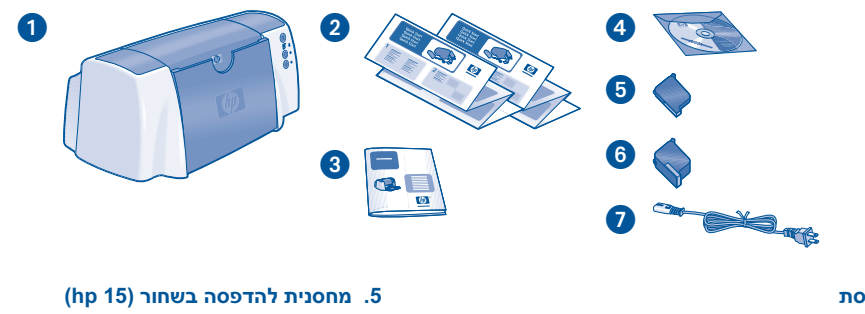

- .1 מדפסת
- .2 עלוני ההתקנה
- .3 מדריך עזר זה
- .4 תקליטור תוכנת המדפסת
- .6 מחסנית להדפסה בשלושה צבעים (78 hp(
	- .7 כבל חשמל

אם האריזה אינה מכילה את כל הפריטים הנזכרים לעיל, פנה לסוכן HP או אל מרכז שירות הלקוחות של HP. לקבלת מידע נוסף, עיין בסעיף 'פנייה למרכז שירות הלקוחות של hp', בעמ' .13

# קישוריות

# כבל USB

רכוש כבל לתקשורת מהירה תואם USB .2.0 לשימוש עם מערכות ההפעלה .Macintosh -ו Windows 98/Me/2000

# כבל מקבילי

רכוש כבל מקבילי תואם -1284IEEE. כבל זה מתאים לשימוש עם מערכות ההפעלה Windows NT ,Windows 95/98 .Windows XP-ו ,4.0/Me/2000

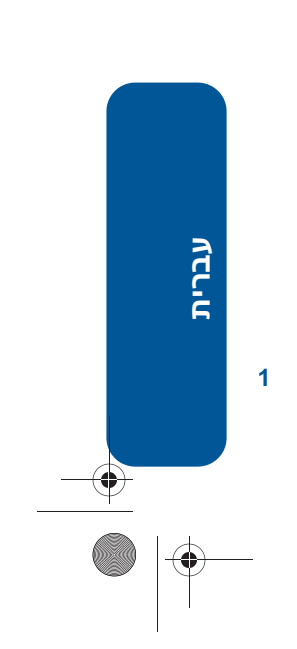

NewportRG.book Page 9 Wednesday, February 27, 2002 8:56 AM

**AND** 

 $|\phi$ 

 $\overline{\bigoplus}$ 

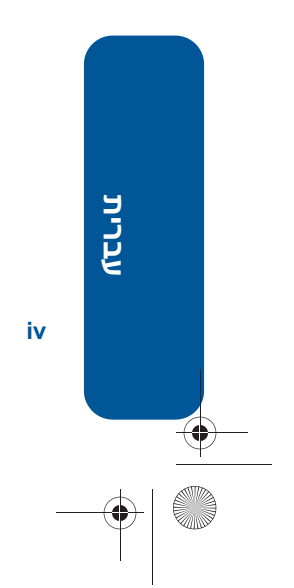

 $\bigoplus$ 

 $\bigcirc$ 

# מדריך עזר

# hp deskjet 3820

# תוכן העניינים

![](_page_20_Picture_25.jpeg)

עברית

 $\rightarrow$ 

iii

מהדורה 1, ינואר 2002

#### הערה

המידע במסמך זה נתון לשינויים ללא הודעה מוקדמת.

חברת Packard-Hewlett אינה נושאת באחריות כלשהי בנוגע לחומר הכלול במסמך זה, לרבות, ובין השאר, אחריות משתמעת בדבר סחירות והתאמה למטרה מסוימת.

חברת Packard-Hewlett לא תהיה אחראית לשגיאות כלשהן או לנזקים מקריים או תוצאתיים בהקשר עם ההספקה של חומר זה, ביצועיו או השימוש בו.

אין לצלם, לשכפל או לתרגם לשפה אחרת מסמך זה או חלקים ממנו מבלי לקבל מראש את הסכמתה בכתב של .Hewlett-Packard חברת

#### מונחים ומוסכמות

המונחים והמוסכמות הבאים מופיעים במדריך עזר זה:

#### מונחים

המדפסות hp deskjet 3820 series מכונות במדריך זה 'מדפסת HP ו- 'HP או 'מדפסת או

#### סימנים

הסימן > מנחה בביצוע סדרה של פעולות עוקבות בתוכנה. לדוגמה:

לחץ על '**התחל' > release notes < [hp deskjet printer] < Hewlett-Packard < 'תוכניות' > 'תוכניות** בהערות למהדורה.

#### התראות

התראה מציינת אפשרות לגרימת נזק למדפסת HP או לפריט ציוד אחר. לדוגמה:

> התראה! אין לגעת בנחירי הדיו או בלוחיות הנחושת של מחסנית ההדפסה. נגיעה בחלקים אלה תגרום לסתימות, לתקלות הקשורות בדיו ולליקויים במגעים החשמליים.

#### זכויות יוצרים

Microsoft Corporation הם סימני מסחר רשומים של Microsoft Corporation.

Adobe ו-Acrobat הם סימני מסחר רשומים של חברת Incorporated Systems Adobe.

 ,Apple Computer, Inc. חברת של רשומים מסחר סימני הם Mac OS-ו Apple Talk ,Macintosh ,Mac הרשומים בארה"ב ובמדינות אחרות.

Copyright 2002 Hewlett-Packard Company

ii

![](_page_22_Picture_1.jpeg)

![](_page_22_Figure_2.jpeg)